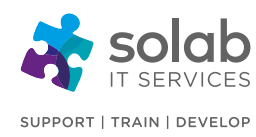

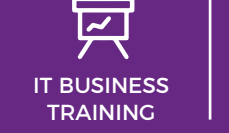

**COURSE DETAILS**

**COURSE OVERVIEW**

ized and advanced capabilities.

general database maintenance.

**CONTACT SOLAB**

t. +44 1224 213033

1-Day Instructor-led classroom based training

You're training in and use of Microsoft Office Access 2010 has provided you with a solid foundation in the basic skills for working in Microsoft Office Access 2010. You're now ready to extend your knowledge into some of the more special-

The Intermediate course is for the individual whose job responsibilities include working with heavily related tables; creating advanced queries, forms, and reports; writing macros to automate common tasks; and performing

e. training@solab.co.uk

## **MICROSOFT ACCESS 2010 INTERMEDIATE**

## **COURSE OUTLINE**

### **Module 1: Queries**

- What are queries?
- Creating a query
- Adding (and removing) criteria to a query
- Running a query
- Editing criteria in a query
- Saving a query
- Creating a two table query and sorting the results
- Refining your query
- What are Wildcards?
- Deleting a query
- Hiding and un-hiding fields within a query

#### **Module 2: Reports**

- What are reports?
- Creating a simple report
- Using the Report Wizard
- Modifying the layout of a report
- Widening a report column
- Modifying the report title
- Adding a logo to a report
- Formatting a form using themes
- Modifying field names within a report
- Inserting and formatting the date & time
- Adding existing fields to a report
- Resizing reports for printing
- Totals
- Closing a report
- Deleting a report

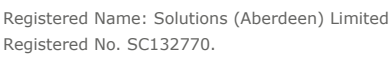

# **COURSE PRE-REQUISITES**

MS Access 2010 Foundation or equivalent knowledge is essential.

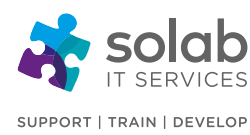

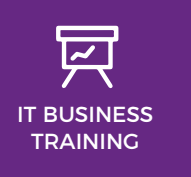

## **CONTACT SOLAB** t. +44 1224 213033

e. training@solab.co.uk

#### **Module 3: Exporting**

- What does exporting data mean?
- What is a spread sheet format?
- What is text only and CSV format?
- What is a PDF file?
- What is an XML file?
- Exporting a table as an Excel file
- Exporting a table as a text file (keeping data format & layout)
- Exporting a table as a text CSV formatted file
- Exporting a table as a PDF formatted file
- Exporting a table as an XML formatted file

#### **Module 4: Printing**

- Considerations before printing
- Print previewing
- Which orientation, portrait or landscape?
- Adjusting layout in Print Preview
- Setting margins
- Printing a complete table
- Printing selected records
- Printing a query or reports
- Printing forms

### **Module 5: Reference: The Access 2010 Interface**

- Opening the Access 2010 program
- Opening a database within your samples folder
- Opening a table
- The Ribbon (Toolbar)
- Ribbon tabs
- Groups
- Dialog box launcher
- Navigating Quick keys (shortcut keys)
- Navigating Pointer keys & quick keys
- Contextual tabs
- Minimising the Ribbon
- The File tab
- Microsoft Access Help

• Closing Access 2010

### **Module 6: Database Terminology & Theory**

- What is a database?
- What is a table?
- What is a record?
- What is a field?
- What is meant by 'Field data types'?
- What are 'Field Properties'?
- What is a primary key?
- Types of database
- Database Design Stages
- Large scale database systems

#### **Module 7: Trusted Locations**

• Allowing Access to your sample folder for this course

#### **Module 8: Fields**

- What is a table lookup?
- Creating a lookup within a field
- Modifying a lookup within a field
- Deleting a lookup within a field
- What is an input mask?
- Creating an input mask
- Modifying an input mask
- Deleting an input mask
- What does data entry required/not required mean?
- Modifying a field to require data entry
- Modifying a field so that it does not require data entry

#### **Module 9: Relationships**

- What is a one-to-one relationship?
- Creating a one-to-one relationship
- Modifying a one-to-one table relationship
- Deleting a one-to-one table relationship

56-58 Bridge Street, Bridge House, Aberdeen, AB11 6JN United Kingdom **t.** +44 1224 213033 **f.** +44 1224 210169 **e.** info@solab.co.uk

**[www.solab.co.uk](http://www.solab.co.uk/?utm_source=pdf-course-profile&utm_campaign=Microsoft_Access_2010_Intermediate_PDF)**

Registered Name: Solutions (Aberdeen) Limited Registered No. SC132770.

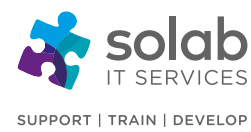

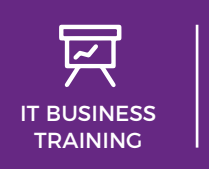

**CONTACT SOLAB**

t. +44 1224 213033

e. training@solab.co.uk

- What is a one-to-many table relationship?
- Creating a one-to-many relationship
- Modifying a one-to-many relationship
- Deleting a one-to-many relationship
- What is a many-to-many relationship?
- Creating a many-to-many relationship using a junction table
- Modifying or deleting a many-to-many relationship
- What is referential integrity?
- Enforcing referential integrity
- Applying automatic updating of related fields
- Applying automatic deletion of related fields

#### **Module 10: Joins**

- Applying an inner join
- Modifying an inner join
- Applying an outer join
- Modifying an outer join
- Creating a subtract join
- Modifying a subtract join
- What is a self join?
- Applying a self join

#### **COURSE COMPLETION**

You will have the ability to work with heavily related tables; creating advanced queries, forms, and reports; writing macros to automate common tasks; and performing general database maintenance.

On completion of the course you will receive a certificate.

#### **[www.solab.co.uk](http://www.solab.co.uk/?utm_source=pdf-course-profile&utm_campaign=Microsoft_Access_2010_Intermediate_PDF)**

Registered Name: Solutions (Aberdeen) Limited Registered No. SC132770.

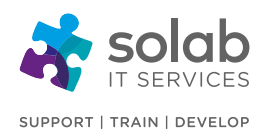

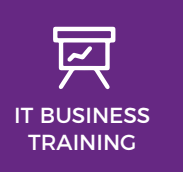

**CONTACT SOLAB**

t. +44 1224 213033

e. training@solab.co.uk

#### **OVERVIEW**

**Flexible, high-quality training delivered when, where and how you need it.**

At Solab we have been delivering an extensive range of high quality information computer technology (ICT) training courses throughout Scotland since 1994.

We have trained 22,000 delegates over the

years and have developed a loyal customer base with highly satisfied delegates and training bookers returning time and time again.

We trust you will enjoy your training course with Solab, and if you get into any problems, please call us on 01224213033.

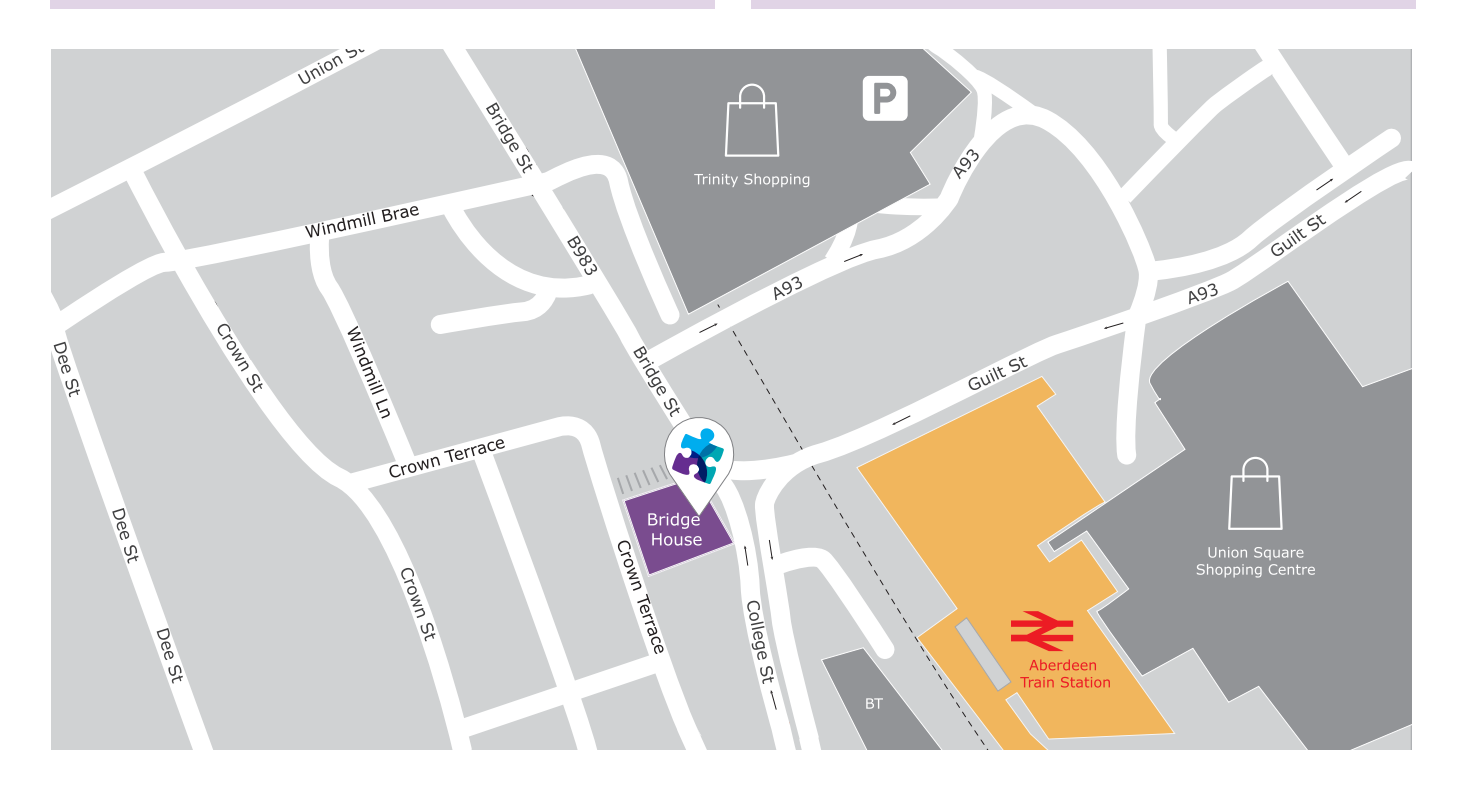

#### **HOW TO FIND US?**

Our office is situated on the first floor of Bridge House, at 56-58 Bridge Street, Aberdeen.

#### **OFFICE OPENING HOURS**

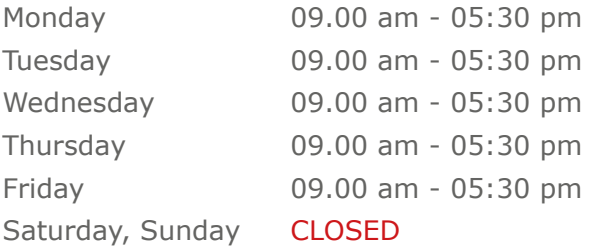

#### **WHERE TO PARK?**

Parking is available at the multi-storey pay and display car park next to the nearby British Telecom building.

From the car park, walk up College Street onto Bridge Street; Bridge House is located at the bottom of Bridge Street before the steps up to Crown Terrace. Solab's office can be reached by taking either the lift or stairs to the first floor.

#### **Solab**

56-58 Bridge Street, Bridge House, Aberdeen, AB11 6JN United Kingdom **t.** +44 1224 213033 **f.** +44 1224 210169 **e.** info@solab.co.uk

#### **[www.solab.co.uk](http://www.solab.co.uk/?utm_source=pdf-course-profile&utm_campaign=Microsoft_Access_2010_Foundation_PDF)**

[Registered Name: Solutions \(Aberdeen\) Limited](http://www.solab.co.uk/?utm_source=pdf-course-profile&utm_campaign=Microsoft_Access_2010_Intermediate_PDF) Registered No. SC132770.